# perfectsystem

# Novinky a změny systému Colosseum

**Verze 15.02.00**

# **1. Klient**

### **1.1. Storno účtu kreditem**

• Pokud je prodej proveden z kreditu, lze tento při stornování prodeje na účet vrátit. Další prodej z kreditu, je primárně odečítán z vráceného kreditu. Je vidět v sestavě Stavy kreditních účtů, kde je vyčíslen vrácený kredit. Rovněž je vidět v historii kreditního účtu jako storno. Funkce je k dispozici přes právo Storno - Kreditem.

#### **1.2. Inventura vztažená na sklad**

- Nově se inventura vztahuje pouze na jeden sklad. Tedy pro každý sklad se zadává vlastní inventura, která postihuje pouze zboží na konkrétním skladu.
- Po provedení upgradu se všechny stávající inventury, které byly provedeny pro všechny sklady hromadně zpětně rozpadnou spuštěním skriptu na inventury pro jednotlivé sklady, přičemž v sufixu názvu inventury bude název skladu. U nových inventur se číslo inkrementuje postupně podle pořadí inventur.

#### **1.3. Nastavení jazyků překlady**

• V nastavení jazyků je u konkrétního jazyka zatržítko, zda je určen pro překlady(záložka jazyky ve WC)

## **1.4. Vícejazyčný tisk**

• Přednastavení se neresetuje do výchozího stavu(nezaškrtnuto) po restartu programu.

## **1.5. Měrné jednotky a typy zboží**

• Již není právo na combo zboží, ale na nadřazené právo zboží.

# **2. POS**

#### **2.1. Zadání EUR při platba hotově**

- Změna se týká organizací používající Euro (primárně pro Slovensko).
- Možnost výběrem v pokladně prěs pravé tlačítko na Hotově vybrat nově i eura, zobrazení ikon a hodnot měny.

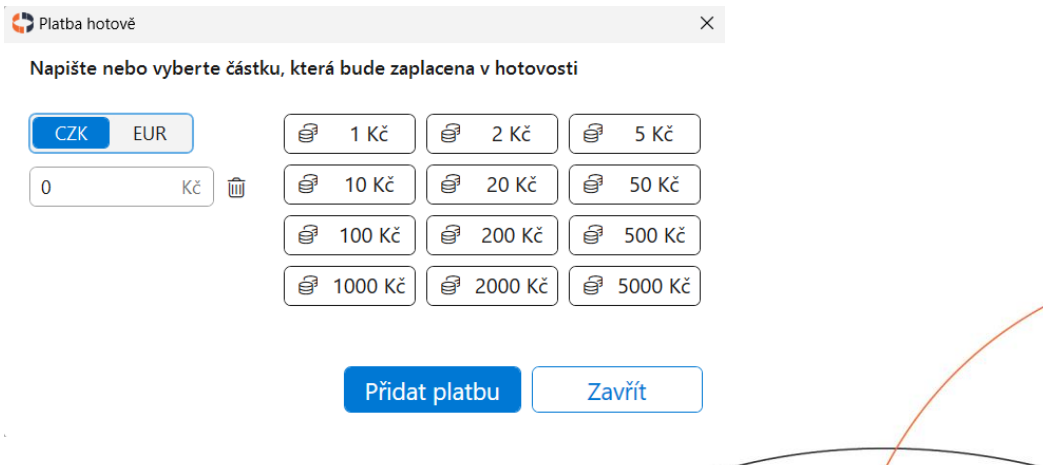

#### **2.2. Adresář**

Doplnění polí ohledně adresy, zobrazení loginu, bankovního spojení a číselníku vlastností osoby, ISIC karet. Možnost změnit jazyk komunikace s osobou, tj. Volba jazyka výstupů.

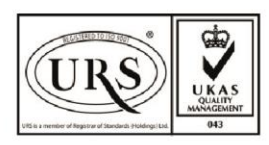

Perfect System s.r.o. Radlická 3301/68, 150 00 Praha 5 Czech Republic

IČ 26480981 DIČ CZ26480981 Společnost zapsána u Městského soudu v Praze pod spisovou značkou C 84989

 $-420277012600$ info@colosseum.eu colosseum.eu

# perfectsystem

- Podpora načítání dat přes zatím český ARES, na základě IČO dojde k nastavení: DIČ, názvu subjektu a adresy.
- Nově neupřesněné pohlaví.

### **2.3. Rezervace**

- **Vytvoření**
	- o Při vytvoření rezervace je nově možnost zadat platnost rezervace, která je v základu přednastavena dle nastavení a lze změnit.
	- o Způsob platby a způsob doručení. Výběry se navzájem dynamicky ovlivňují.
	- o Na základě výběru se (v případě, že je v klientu nastaveno) následně zobrazí i pole s manipulačním a **bankovním** poplatkem, které se rovněž dynamicky přednastaví dle aktuálního nastavení v systému s možností editace.
	- o Výběr jazyka pro danou rezervaci, s možností uložit i jako defaultní jazyk pro zákazníka.
- **Detail**
	- o Zobrazují se stejné možnosti změny, jako při vytvoření.
	- o V detailu detailu je vidět seznam položek, celá adresa zákazníka, informace k platební online transakci a uplatněné kupóny.
- **Sál**
	- o Nad sedadlem (ikona telefonu) je rozvněž rozšířen nápověda, kdy je vidět na koho je rezervováno a číslo rezervace.
	- o Po kliknutí se rezervace načte do košíku a je možno jí upravovat.
- **Úprava**
	- o Na úpravu lze přejít ze sálu, po kliknutí na konkrétní sedadlo, kdy se v košíku otevře danná rezervace k úpravám.
	- o V režimu úpravy rezervace je v košíku vidět více podorobností a lze přejít rovněž na detail rezervace.
	- o V košíku lze nyní zahodit úpravy.

#### **2.4. Objednávka**

- **Vytvoření**
	- o Způsob platby a způsob doručení. Výběry se navzájem dynamicky ovlivňují dle povolených kombinací v Coloseum service, kde je nastavení. Na základě výběru se(v případě, že je v klientu nastaveno) následně zobrazí i pole s manipulačním a bankovním poplatkem, které se rovněž dynamicky přednastaví dle aktuálního nastavení v systému s možností oeditovat.
- **Detail**
	- o Zobrazují se stejné možnosti změny, jako při vytvoření.
	- V detailu detailu je vidět seznam položek, celá adresa zákazníka, informace k platební online transakci a uplatněné kupóny.
- **Sál**
	- o Nad sedadlem (ikona bločku) je rozšířen tooltip, kdy je vidět na koho je objednáno a číslo objednávky.

#### **2.5. Uplatnění kupónů**

- Na položku
	- Lze přidat v souhrnu nad konkrétní položkou v okně výběru slevy, nově přibyla záložka kupón, kde lze přidat buď zadáním čísla kupónu, nebo výberem.

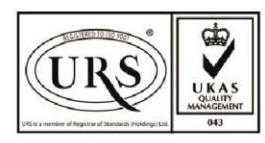

Perfect System s.r.o. Radlická 3301/68, 150 00 Praha 5 Czech Republic

IČ 26480981 DIČ CZ26480981 Společnost zapsána u Městského soudu v Praze pod spisovou značkou C 84989

 $-420277012600$ info@colosseum.eu colosseum.eu

# perfectsystem

- Na prodej
	- o V části souhrnu platba, lze přidat kupón na prodej. Lze zadat vybráním kategorie, nebo zadáním čísla kupónu.
- **2.6. Dynamická velikost výběru slevy**
	- Okno výběru slevy se při otevření velikostí přizpůsobuje dle počtu prvků v kategorii.

#### **2.7. Zboží**

• S výběrem jiného skladu se resetuje nastavení cenového rozpětí zboží(posuvník).

## **3. WebClient 2.0**

#### **3.1. Email o změně představení**

• Drobné textové úpravy pro lepší pochopení fungování hromadného rozesílání na adresy osob, které si představení zakoupily.

#### *3.2.* **Detail prodané položky**

• Rozšíření dat zobrazených v detailu položky pro zboží, prohlídky a předplatné:

## **4. WebSale**

#### *4.1.* **Voucher s kredity jako příloha**

• Při prodeji voucheru na kreditní balíček se zašle balíček jako příloha emailu stejně jako je tomu u eVstupenek a klasických voucherů.

#### **4.2. Rychlý nákup**

• V režimu rychlého nákupu na WebSale nově checkbox s možností souhlasu se zasíláním.

#### **4.3. Věrnostní program**

• Registrace do věrnostního programu automaticky nastavuje souhlas se zasíláním.

# **5. Kiosek**

#### **5.1. Prodej kombinací okruhů**

• Na kiosku je nově možné prodávat kombinace okruhů

# **6. ColosseumData**

- **6.1. Drobné úpravy**
	- V exportu GET\_SALE\_DOCUMENTS je nově u adresy zákazníka i kód státu

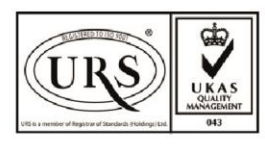

Perfect System s.r.o. Radlická 3301/68, 150 00 Praha 5 Czech Republic

IČ 26480981 DIČ CZ26480981 Společnost zapsána u Městského soudu v Praze pod spisovou značkou C 84989

 $-420277012600$ info@colosseum.eu colosseum.eu